#### bizhub C754e/C654e QUICK REFERENCE 1/4

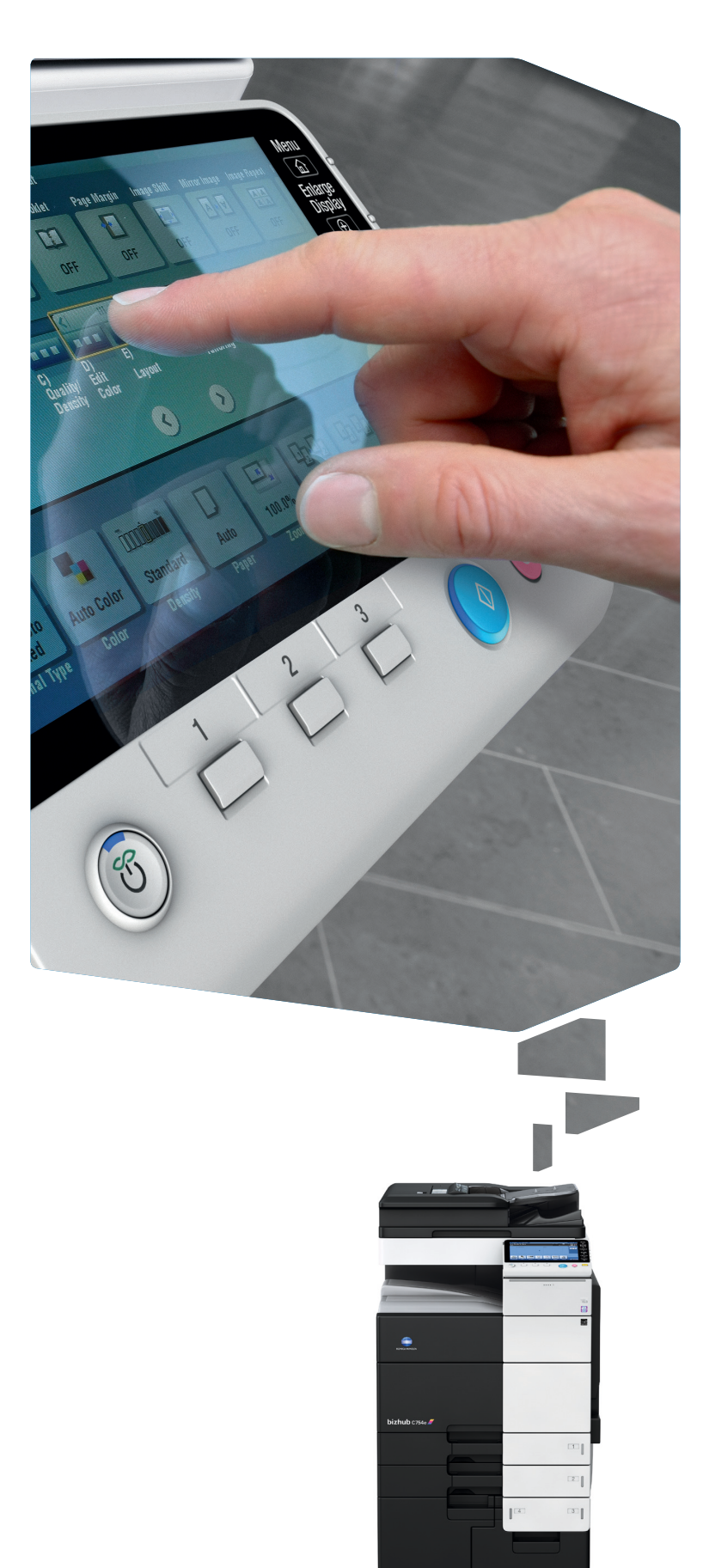

1. Tap to select or determine a menu.

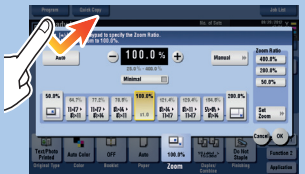

2. Double-tap to retrieve detailed information or enlarge a thumbnail image.

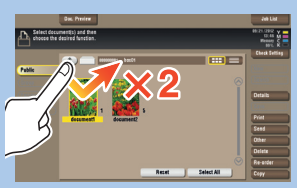

3. Drag to move a display position on an application or preview screen.

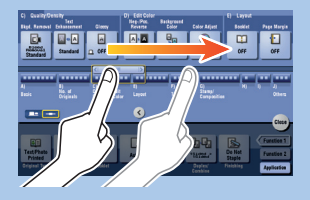

8. Pinch-in/Pinch-out to enlage or reduce a preview image.

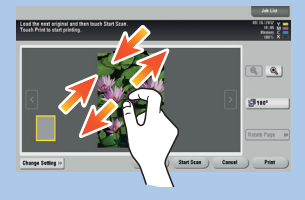

4. Flick to scroll an address or job list and feed thumbnail-view pages.

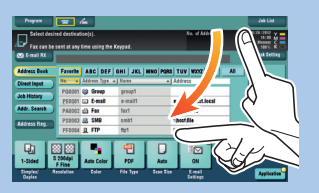

5. Long-tap to display the icon related to the document.

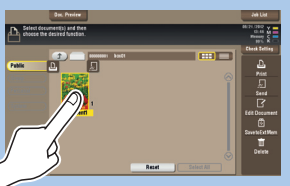

6. Drag & Drop to move a document to the intended place.

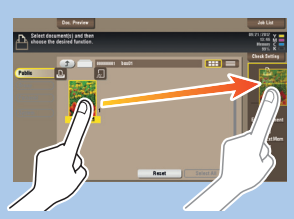

7. Pan to move a displayed image.

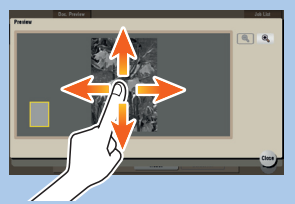

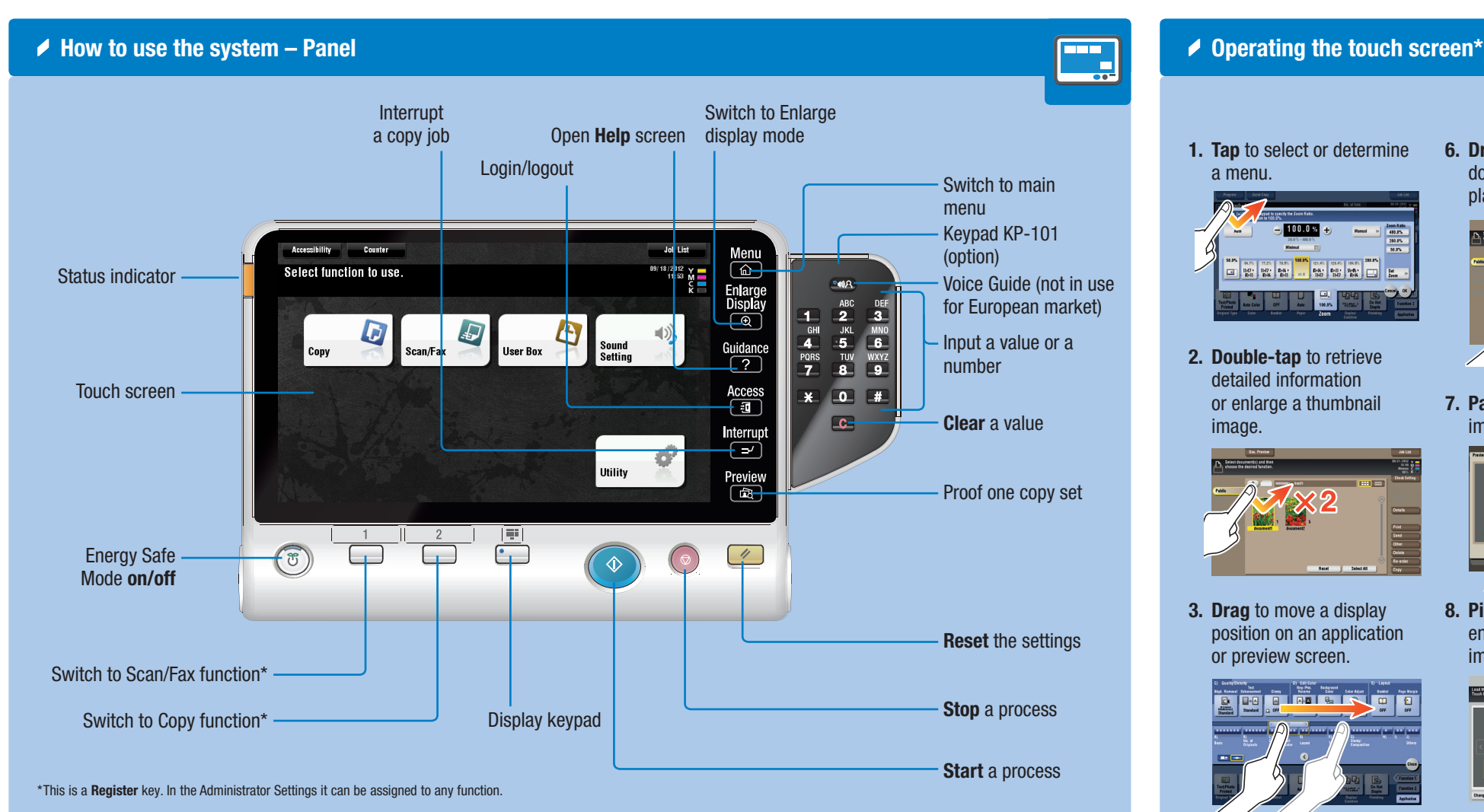

9. Rotate two fingers to rotate a preview image.

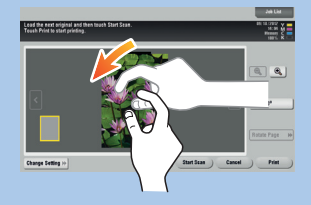

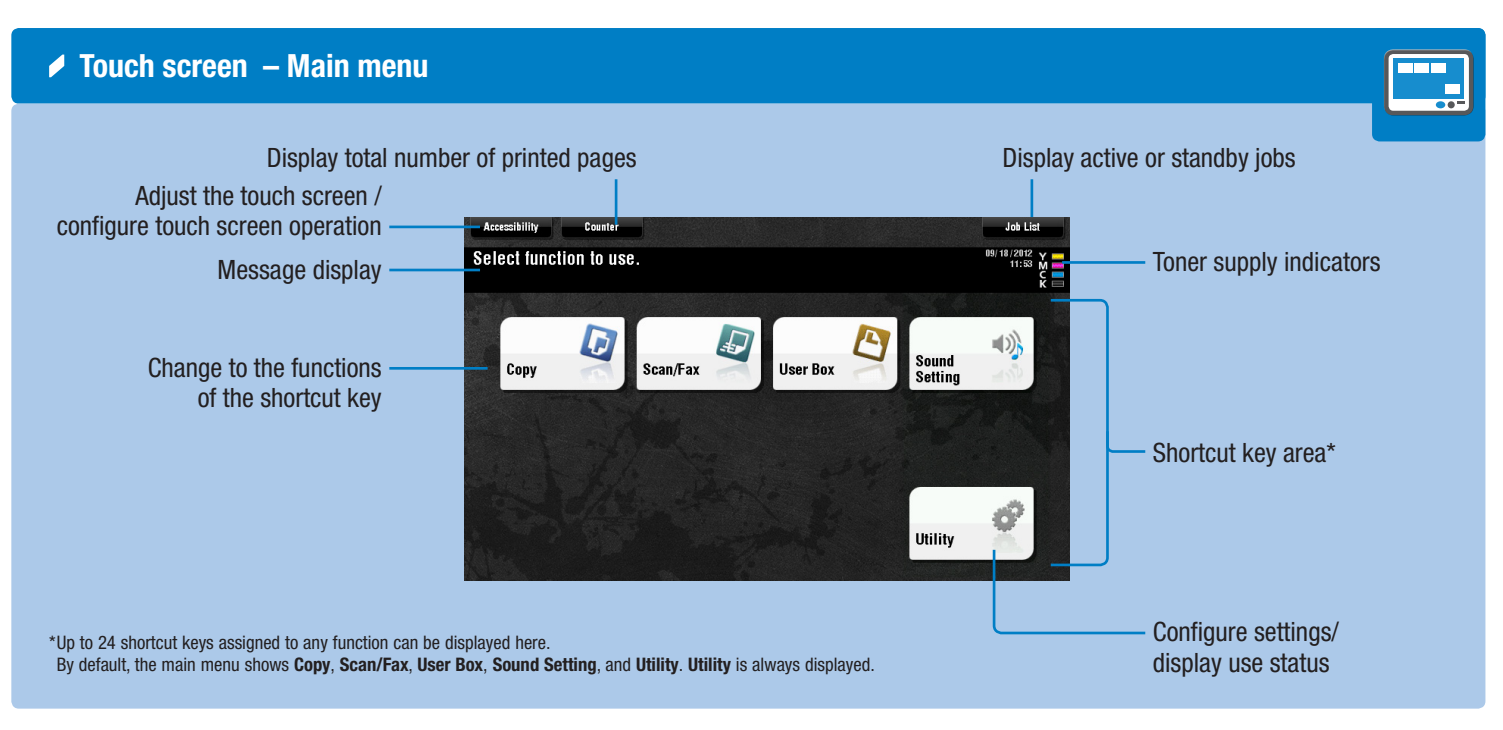

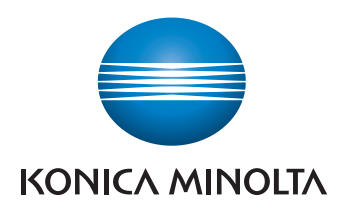

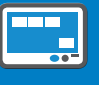

\* Available touch functions vary depending on displayed screen.

bizhub C754e/C654e

## bizhub C754e/C654e QUICK REFERENCE 2/4

◆ Operation of keypad\* 

#### Duplex/Combine

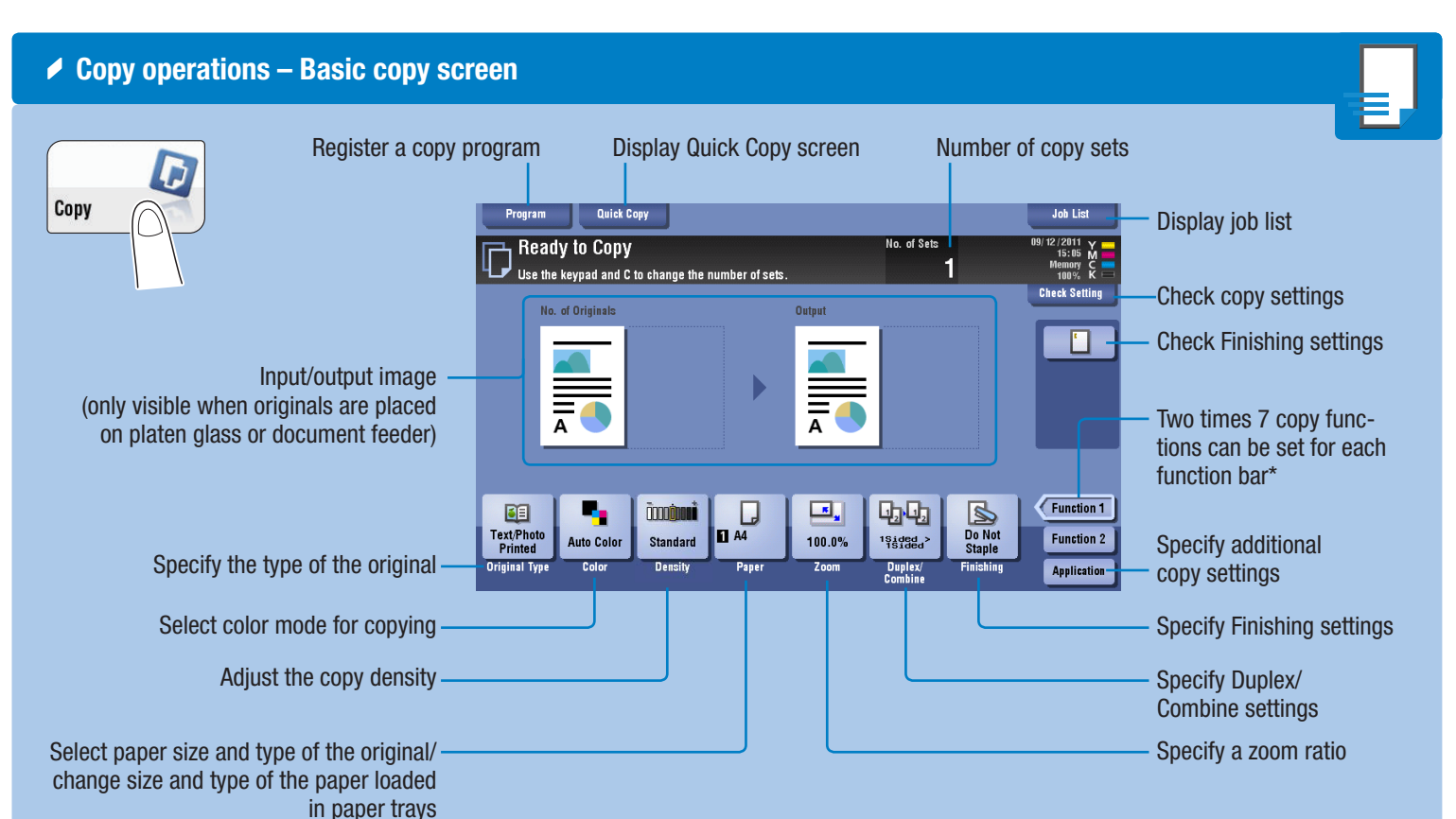

\*Available functions depend on system configuration.

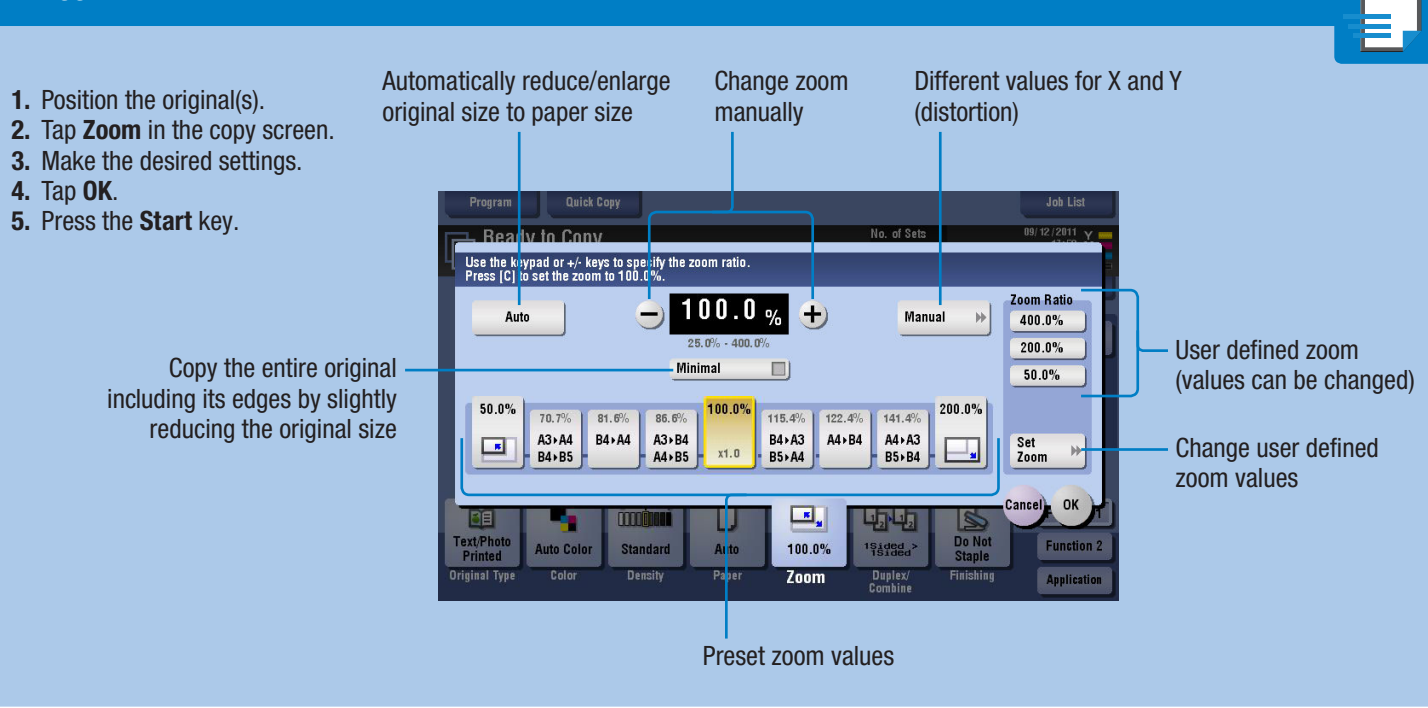

1. Tap the numerals or the input area on the screen to display the keypad.

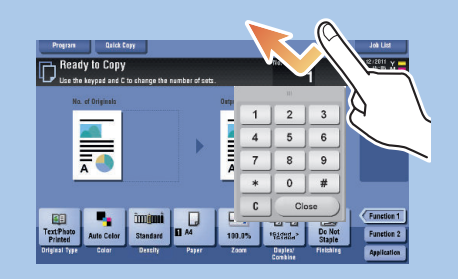

2. If necessary, touch the upper side of the keypad and drag it to another display position.

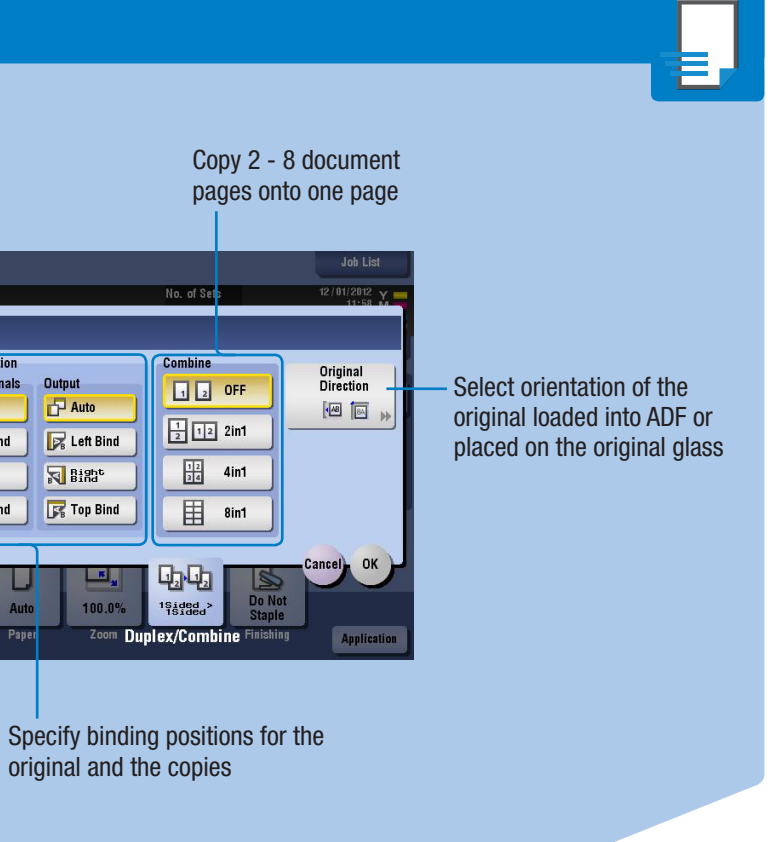

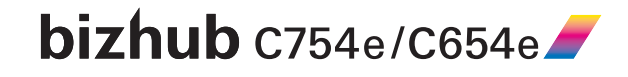

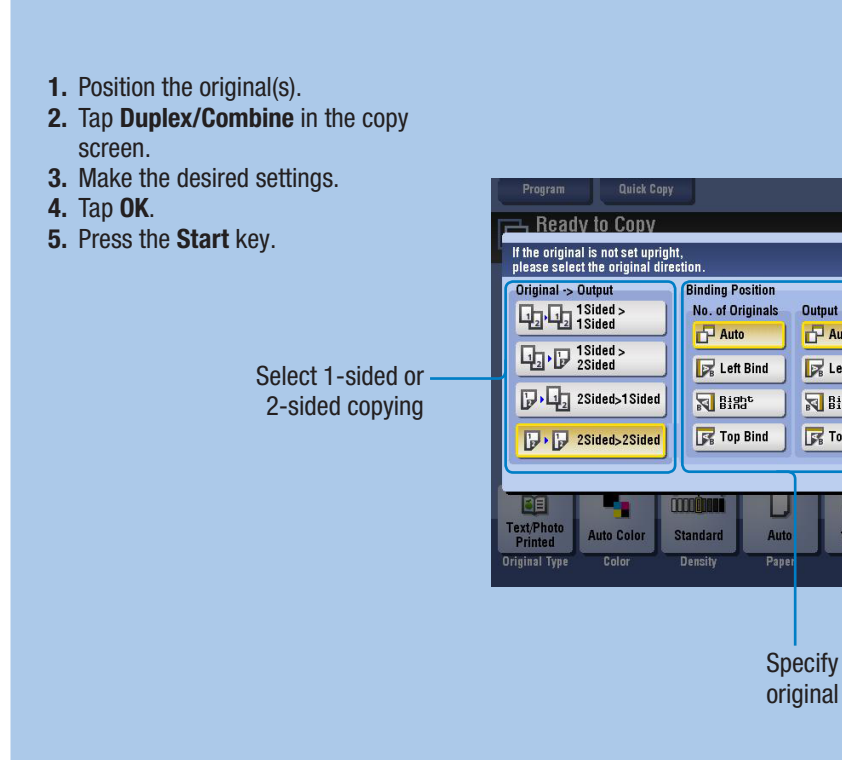

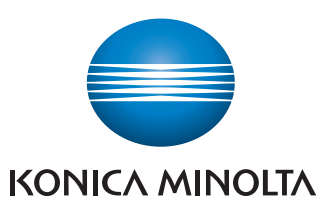

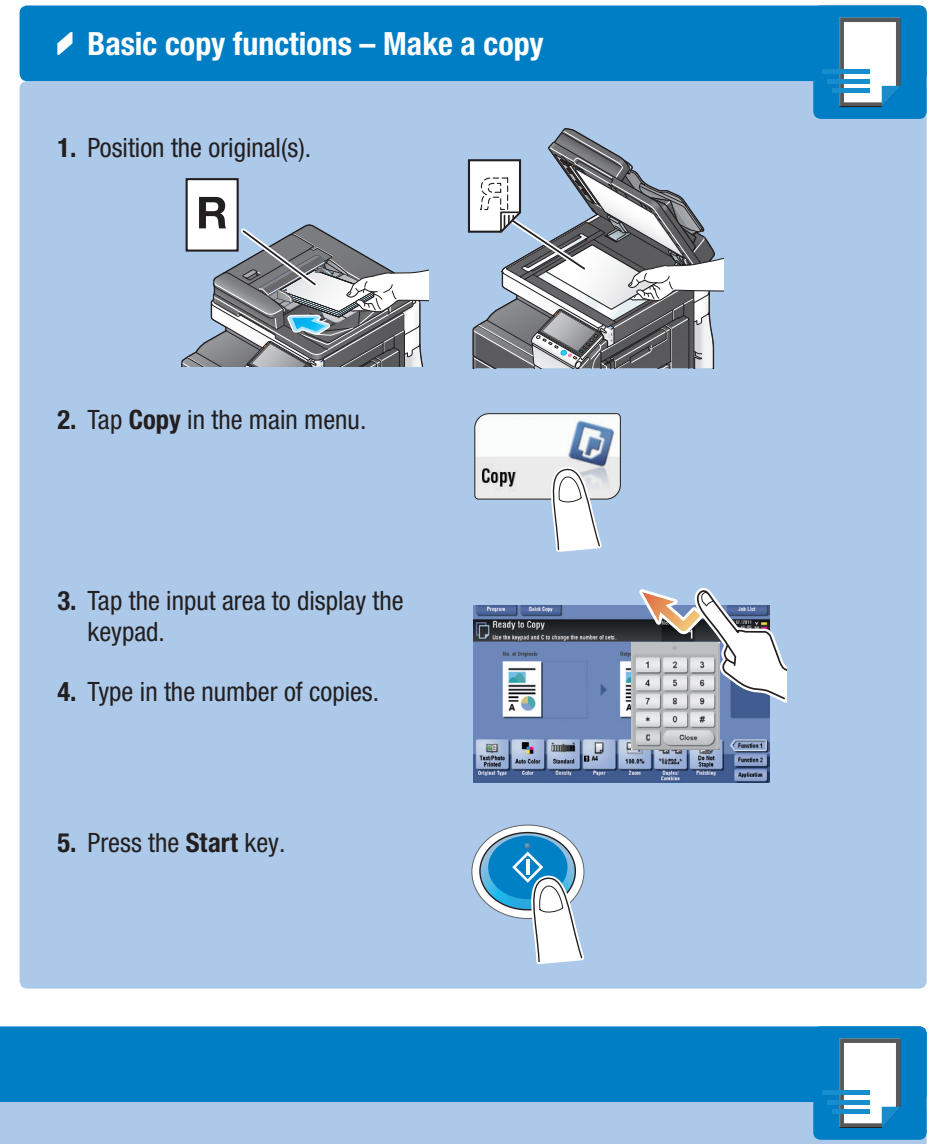

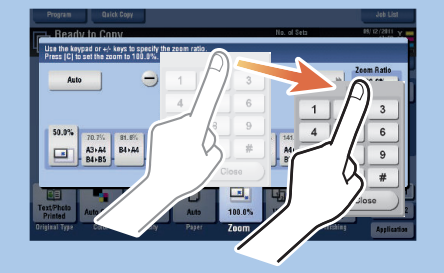

\*If the system is equipped with the optional hardware keypad KP-101, it can be used instead.

 $2$ Zoom

## bizhub C754e/C654e QUICK REFERENCE 3/4

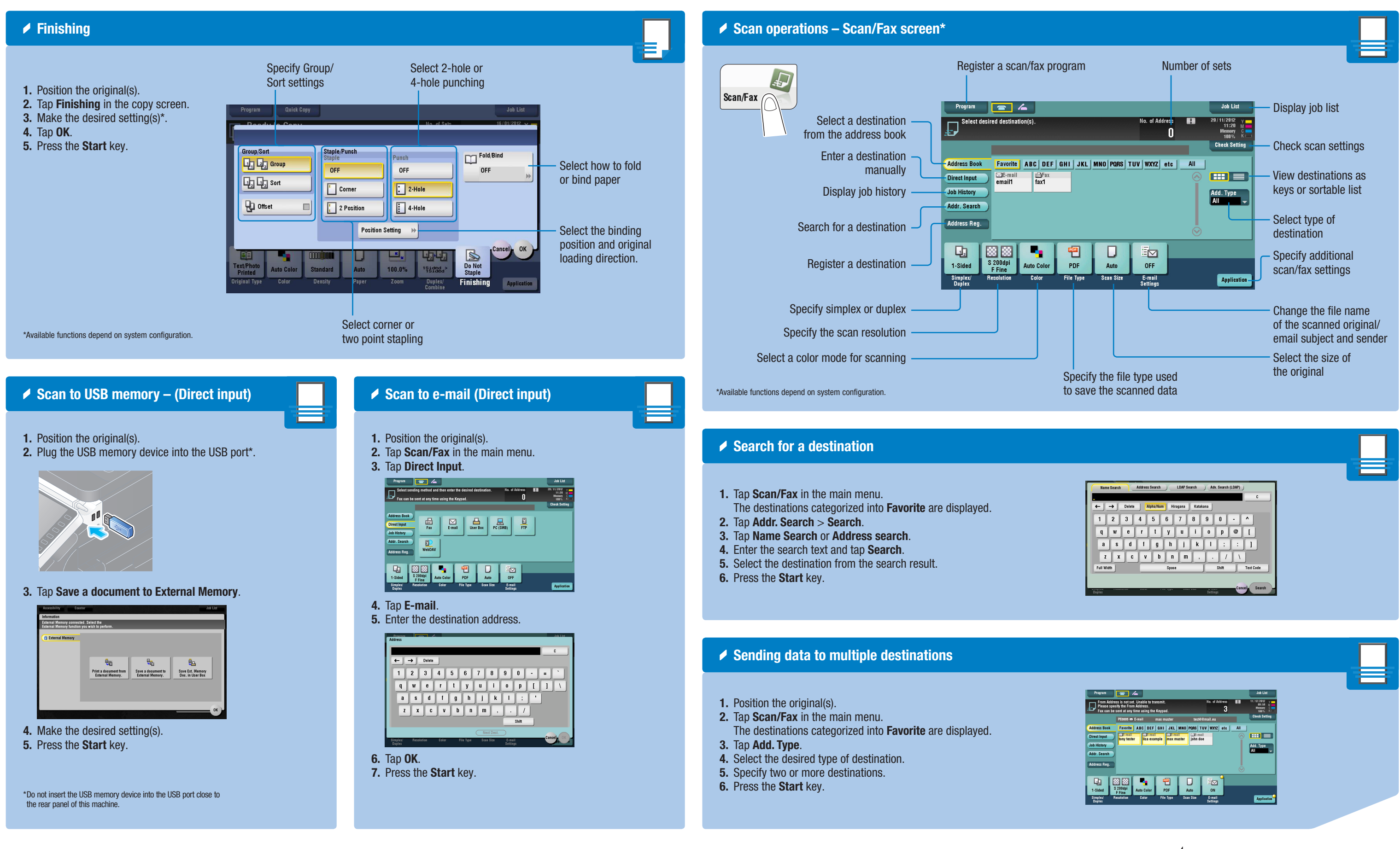

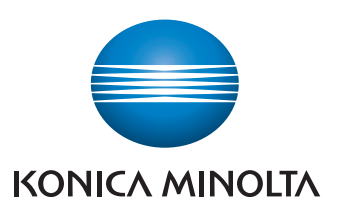

## $bizhub$  C754e/C654e

### bizhub C754e/C654e QUICK REFERENCE 4/4

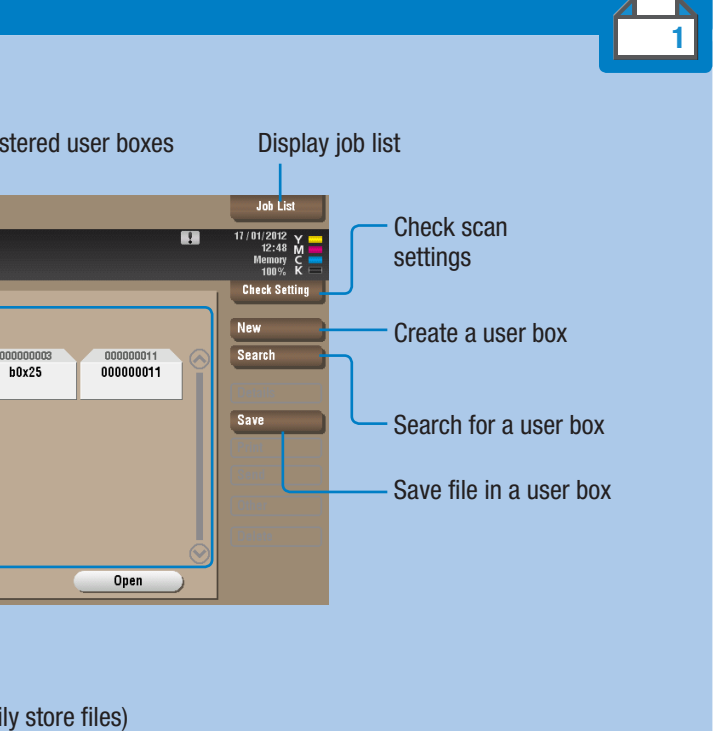

#### <mark>i fax option) – Send a fax</mark>

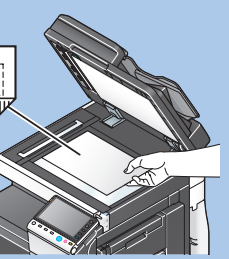

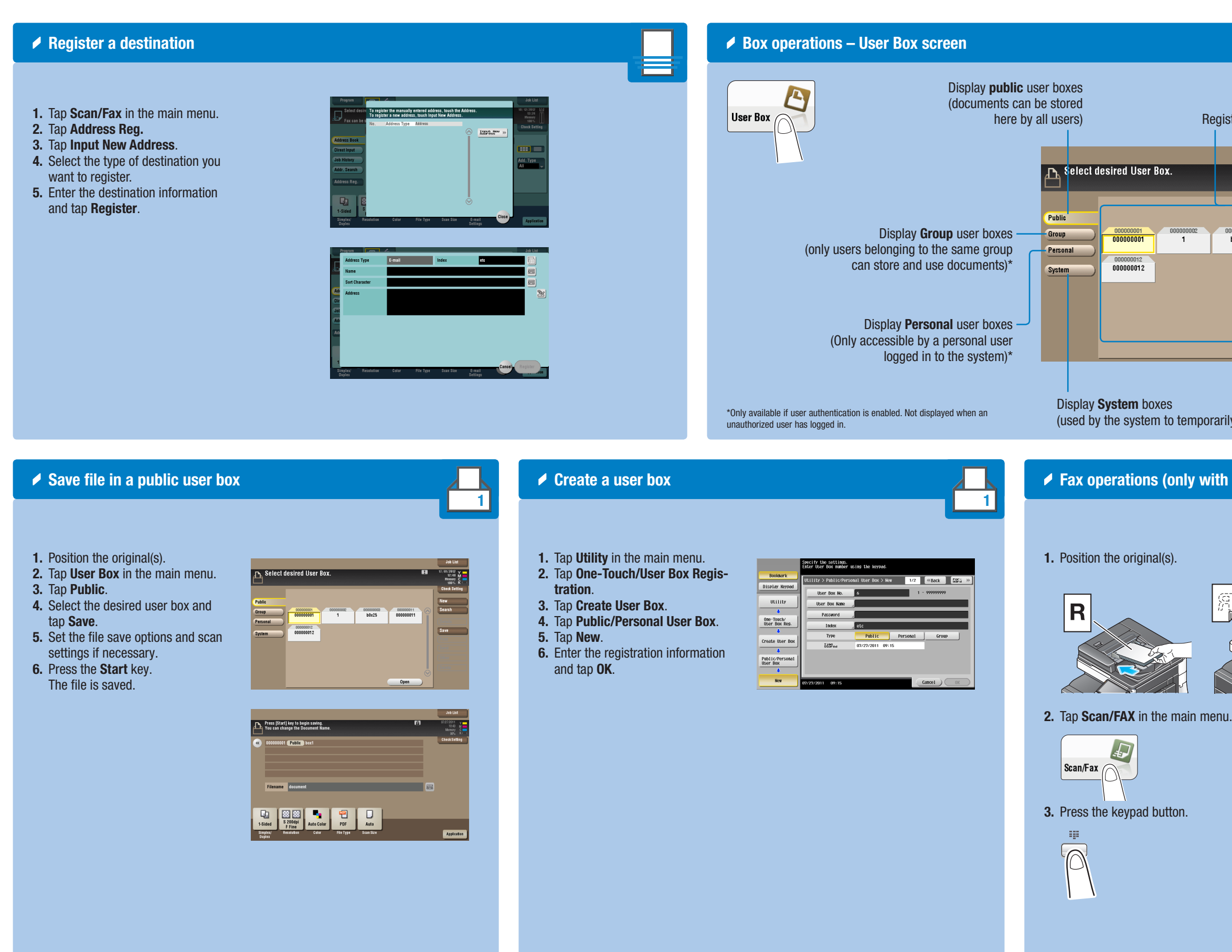

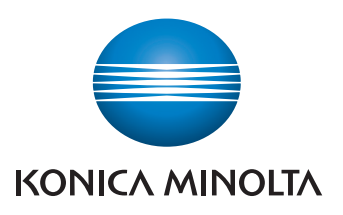

4. Type in the fax number.

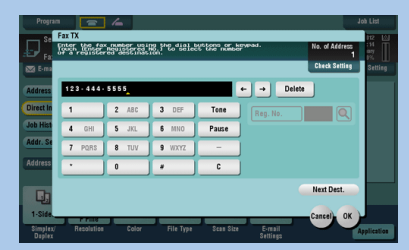

789

5. Press the Start key.

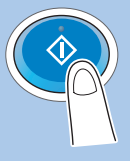

# $bizhub$  C754e/C654e $\blacktriangleright$